# **ICAP protokoll alapú kiegészítő biztonsági szolgáltatás** *Zorp Gateway* **mellé**

**2022. július 28.**

**Az alábbi use case lépésről lépésre mutatja be, hogyan lehet a** *Zorp [Gatewayt](https://www.balasys.hu/hu/zorp-gateway/)* **és a Zorp Content Vectoring Systemet kiegészíteni Internet Content Adaptation Protocol (ICAP) alapú Data Loss Prevention (DLP) és egyéb antivírus megoldással.**

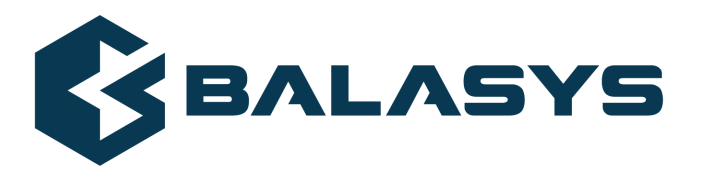

**Szerzői jog © 1996-2022 BalaSys IT Ltd.**

## **Tartalom**

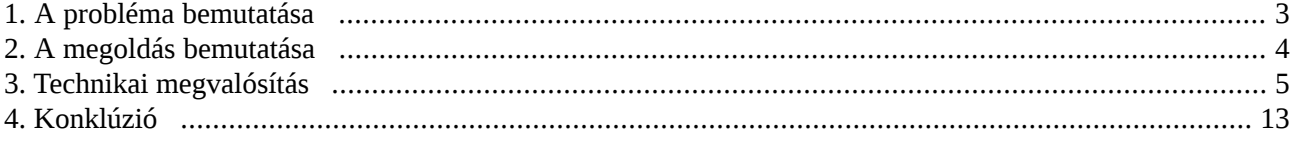

 $\hat{\mathbf{G}}$ 

### <span id="page-2-0"></span>**1. A probléma bemutatása**

Nagyvállalatiszinten end-to-end biztonsági megoldás eléréséhez a kockázatok éstámadási felületek csökkentése érdekében többrétegű, integrált biztonsági infrastruktúrát érdemes kiépíteni. A harmadik féltől származó, kiegészítő biztonsági eszközök integrálása azonban nem triviális.

### <span id="page-3-0"></span>**2. A megoldás bemutatása**

A *Zorp* keretrendszer támogatja az ICAP protokollt, melyen keresztül tetszőleges gyártótól származó, - ICAP protokollt szintén támogató - DLP vagy egyéb alapú antivírus megoldással egészíthető ki a meglévő, *Zorp* alapú hálózatbiztonsági rendszer.

ß

### <span id="page-4-0"></span>**3. Technikai megvalósítás**

1. Hozza létre a *Zorp Management Console (ZMC)* felületen a *Zorp Content Vectoring System (ZCV)* modult (licencköteles):

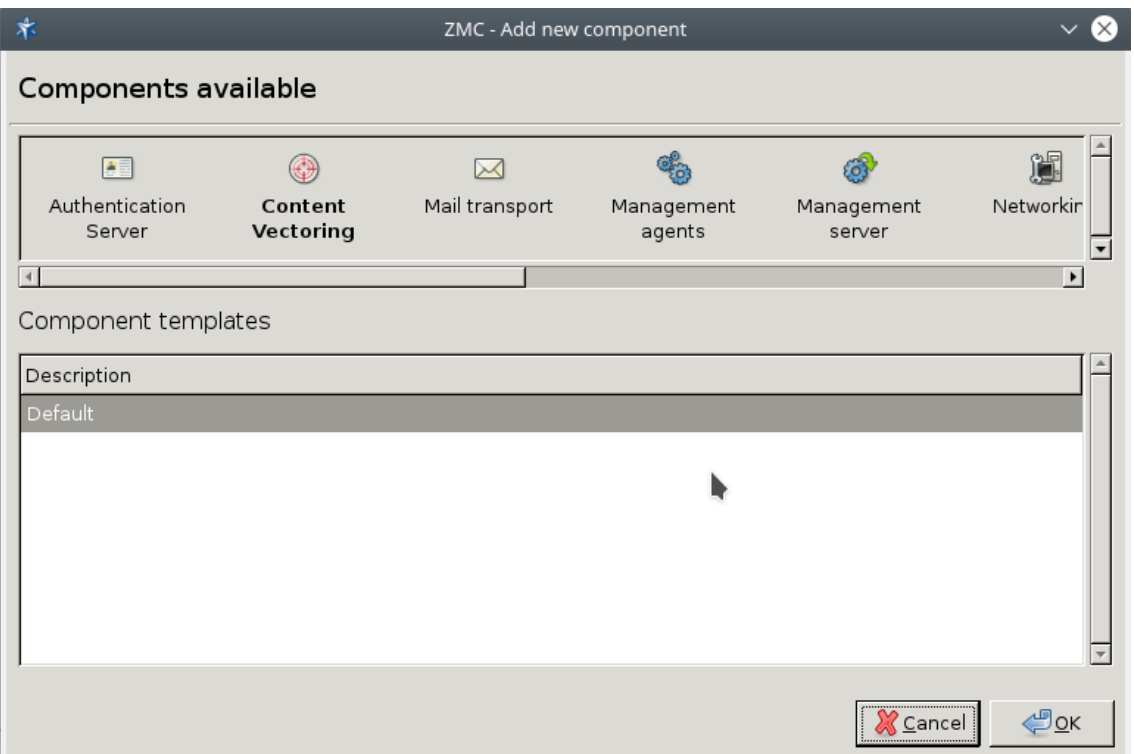

*1. ábra - Zorp Management Console modulok*

- 2. Helyezze be a licenc modulba a *Zorp Content Vectoring System* licencet.
- 3. Hozzon létre a *Zorp Management Console* modulban egy új rule groupot:

Name: icap-mcaffe\_rg Target scanpath: ACCEPT

(A *Target scanpath* egy későbbi lépésben (6. lépés) megváltoztatható.)

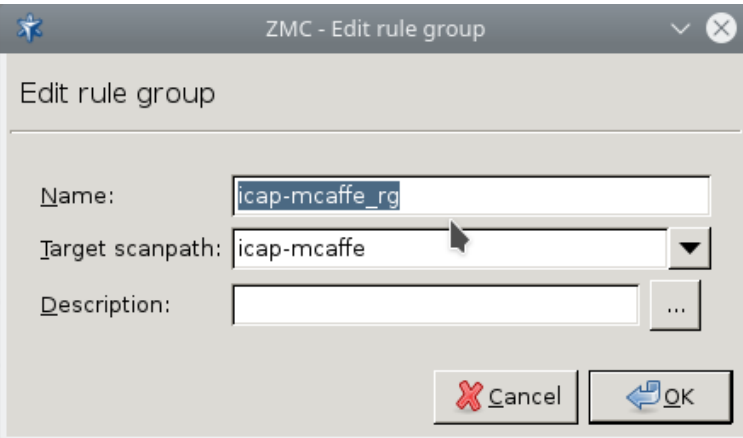

*2. ábra - Új Rule group létrehozása*

4. Hozzon létre egy új *scanpath*-t:

Name: icap-mcaffe Quarantine mode: When rejected

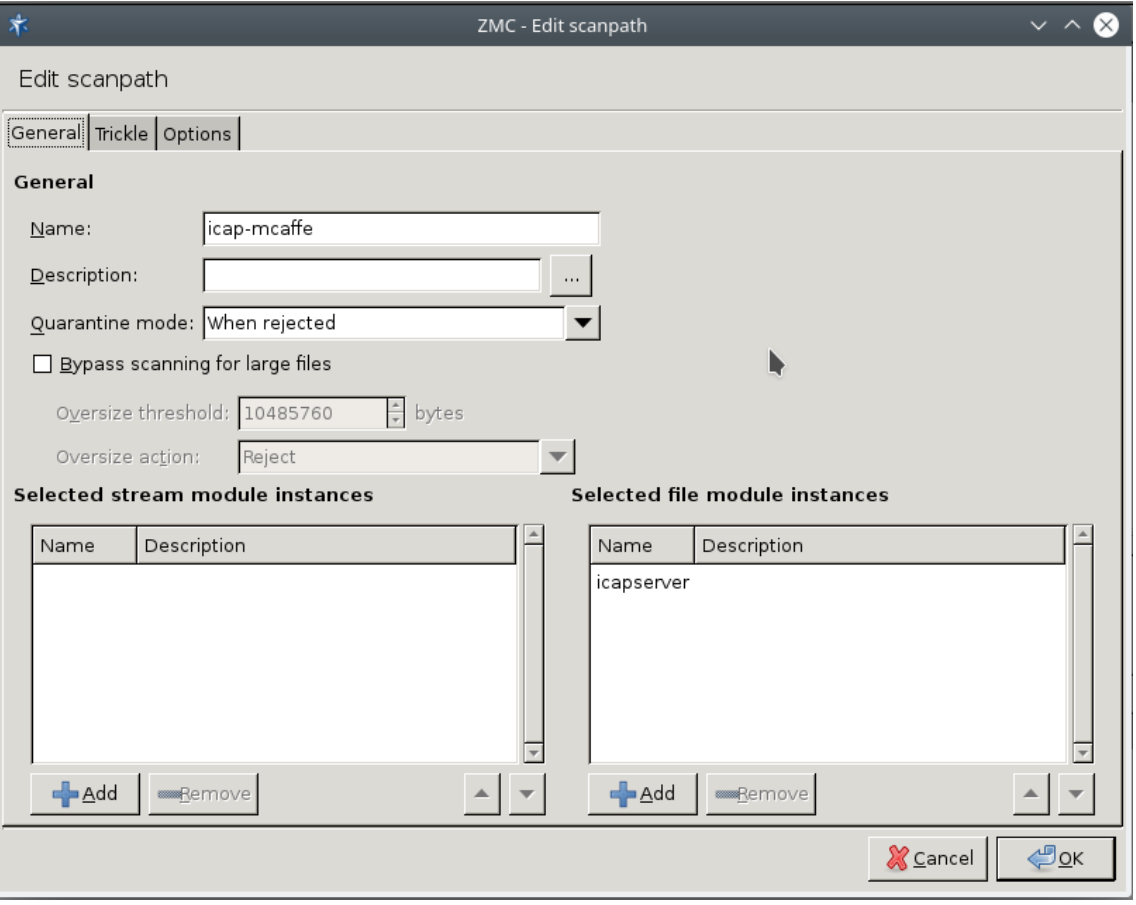

*3. ábra - Új scanpath létrehozása*

5. Hozzon létre egy új *modul instances*-t:

Name: icapserver Module: icap Server address: DLP vagy AV szerver címe, ami ICAP protokollt használ. Modification type: respmod/reqmod

(respmod: milyen irányú kommunikációt szűrjön)

3

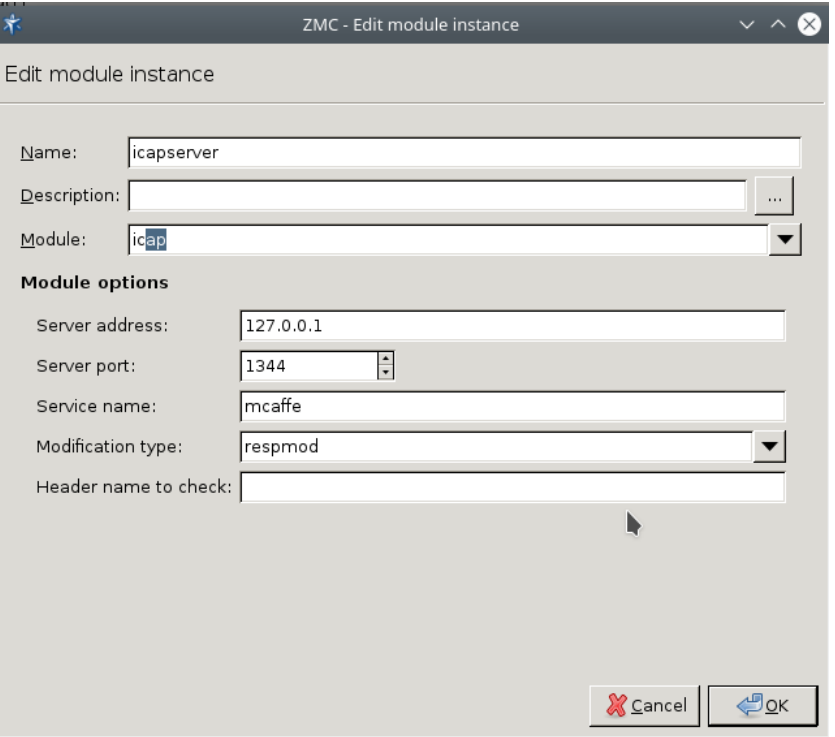

*4. ábra - Új module instance létrehozása*

6. Szerkessze a *rule group*ban létrehozott sémát:

Target scanpath: icap-mcaffe

(az előző lépésekben lett létrehozva)

7. Hozzon létre egy új szabályrendszert (policy): *Stacking provider* létrehozása:

> zcv-icap Backend: Class: RemoteStackingBackend

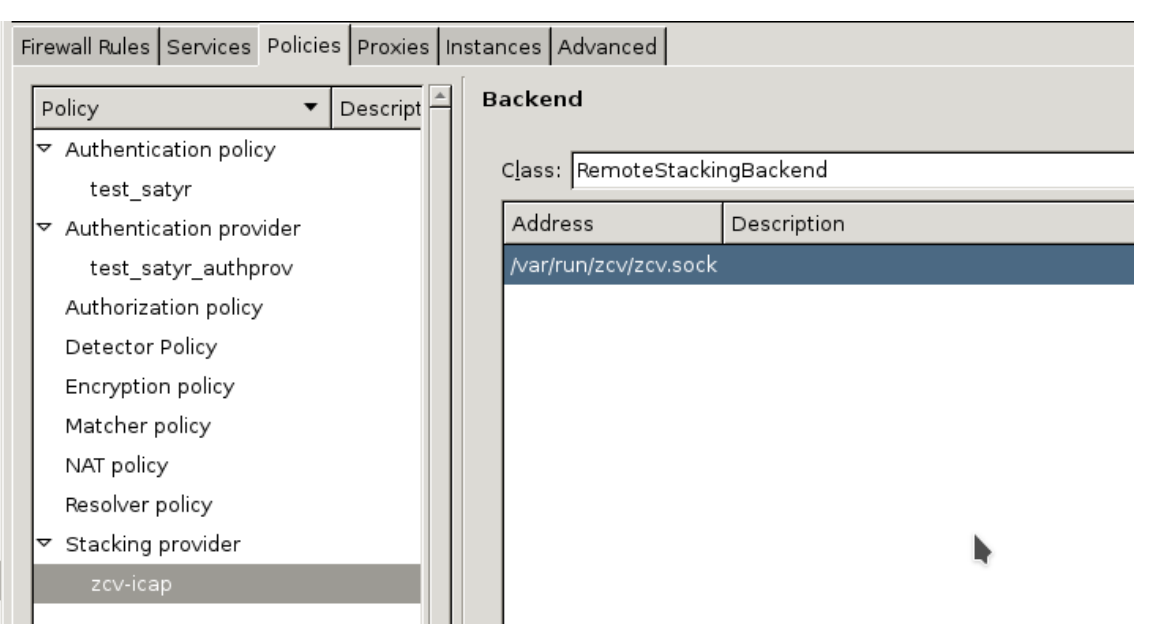

*5. ábra - Új szabályrendszer létrehozása*

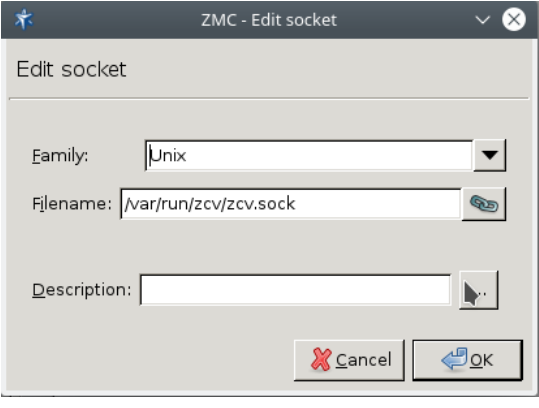

*6. ábra - Új socket létrehozása*

Újdonság: Kiválaszthatjuk, hogy lokálisan fusson-e vagy másik szerveren.

8. Hozzon létre proxyt a proxy tablón. HttpProxy template létrehozása:

| Firewall Rules Services Policies Proxies Instances Advanced                                                                        |           |             |       |  |  |  |
|----------------------------------------------------------------------------------------------------|-----------|-------------|-------|--|--|--|
| Proxy Name                                                                                                    | Parent    | Description |       |  |  |  |
| MyHttpProxy                                                                                                    | HttpProxy |             |       |  |  |  |
|                                                                                                    |           |             |       |  |  |  |
|                                                                                                    |           |             |       |  |  |  |
|                                                                                                    |           |             |       |  |  |  |
|                                                                                                    |           |             |       |  |  |  |
| ZEdit<br><b>P</b> Delete<br>$\gamma_{\text{New}}$<br>Description                                                                   |           |             |       |  |  |  |
| <br>Changed config attributes                                                                                                    |           |             |       |  |  |  |
| Attribute                                                                                                    | Type      |             | Value |  |  |  |
| self.response_stack hash_AbstractHttpProxy_response_stack {"*": (HTTP_STK_MIME, (Z_STACK_PROVIDER, "zcv-icap", "icap-mcaffe_rg"))} |           |             |       |  |  |  |

*7. ábra - HttpProxy létrehozása*

#### 9. Szerkessze az attribútumokat.

- Válassza ki, majd szerkessze a *self.response\_stacket*. Új elem létrehozása: Válassza az *OK-t*.
- Válassza ki a *type\_http\_stk\_mime-t*:

```
Value: Zorp_stack
 Stacking_provider: zcv-icap (amit létrehoztunk)
 rule group: icap-mcaffe_rg (amit létrehoztunk)
```
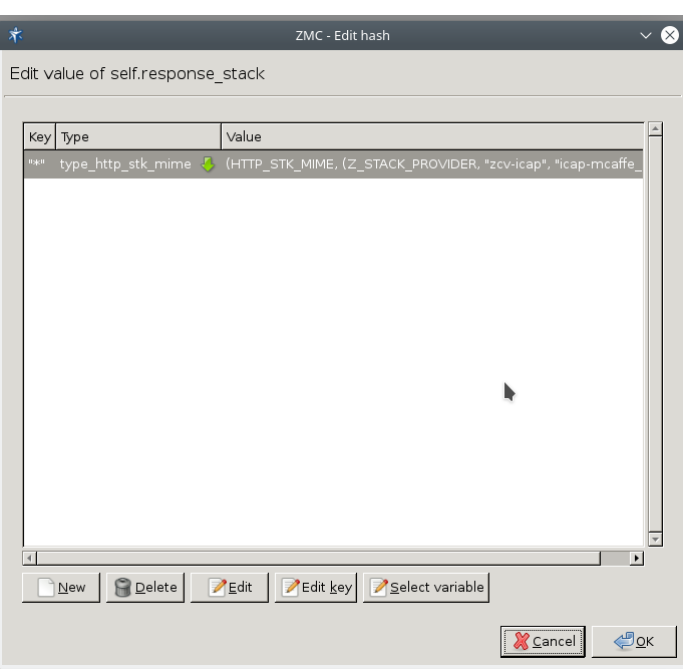

*8. ábra - A self.response\_stack szerkesztése*

#### 10. Hozzon létre új szabályt:

К

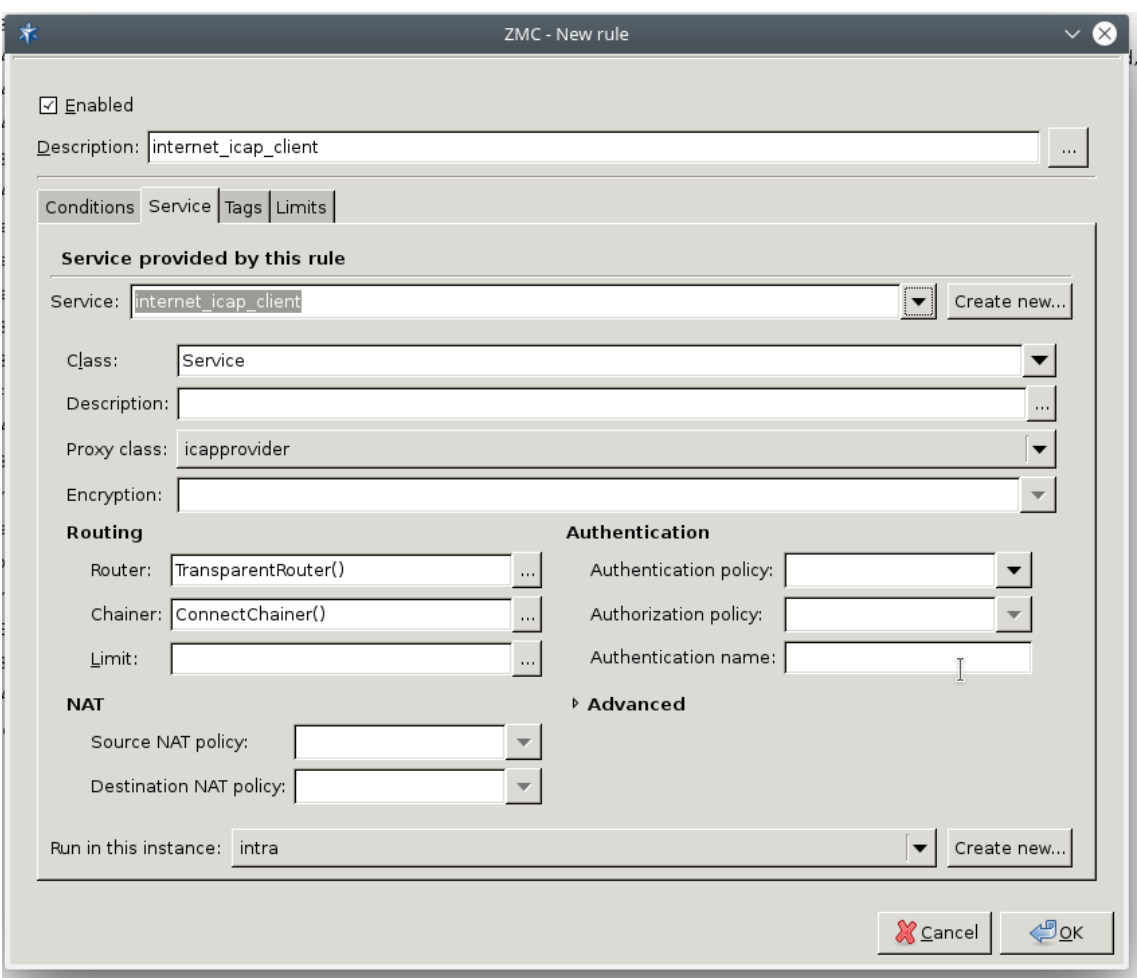

*9. ábra - Új szabály létrehozása - service*

 $\hat{\mathbf{G}}$ 

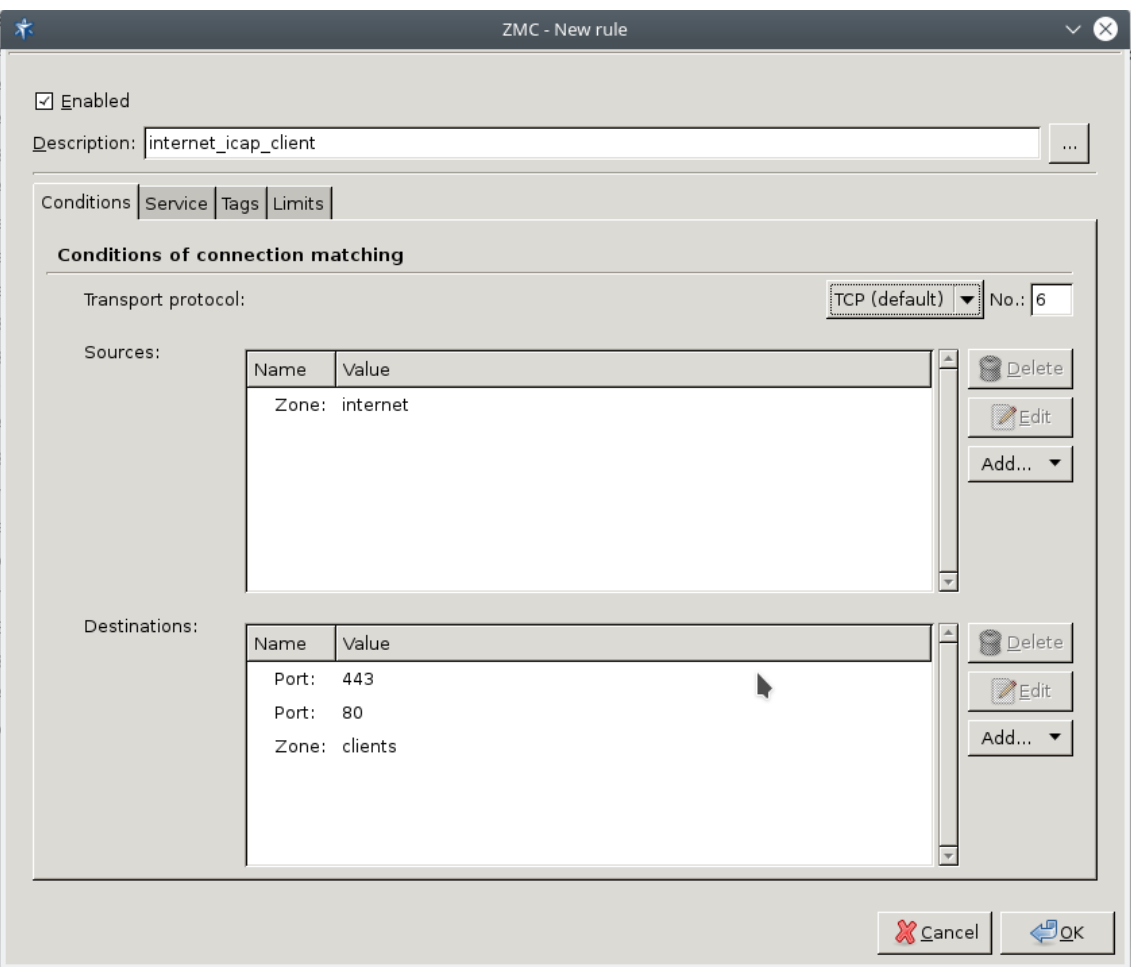

*10. ábra - Új szabály létrehozása - feltételek*

### <span id="page-12-0"></span>**4. Konklúzió**

A *Zorp* hálózatbiztonsági szolgáltatásait egyszerűen ki lehet egészíteni harmadik féltől származó, ICAP protokollt támogató tartalomszűrő megoldásokkal (Kaskersky, Mcaffe, Norton, ESET, stb.). A fenti beállítási lehetőségek révén bármely, ICAP protokollt ismerő, DLP vagy antivírus alapú termék tetszés szerint illeszthető a *Zorp Content Vectoring System* modulhoz. A fenti megoldással már a hálózati határponton megállíthatjuk a gyanús forgalmakat.